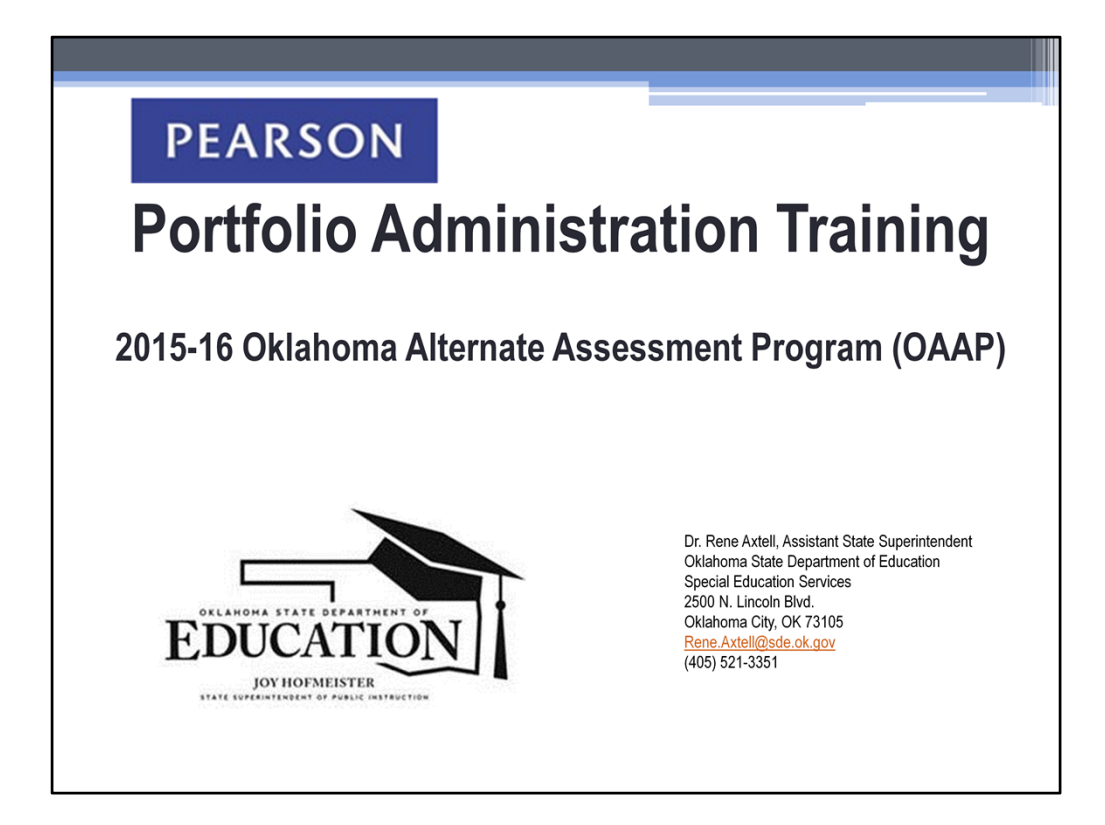

Welcome to the 2015-16 Oklahoma Alternate Assessment Program training. This presentation fulfills the training requirement for the development and submission of the OAAP Portfolio. You will see a link at the end of this presentation which takes you to a survey. Once you complete the survey, a confirmation page will appear. This page may be printed for your personal records. The confirmation page will not be submitted with portfolio evidence and should not be sent to the Oklahoma State Department of Education. It is for your records only.

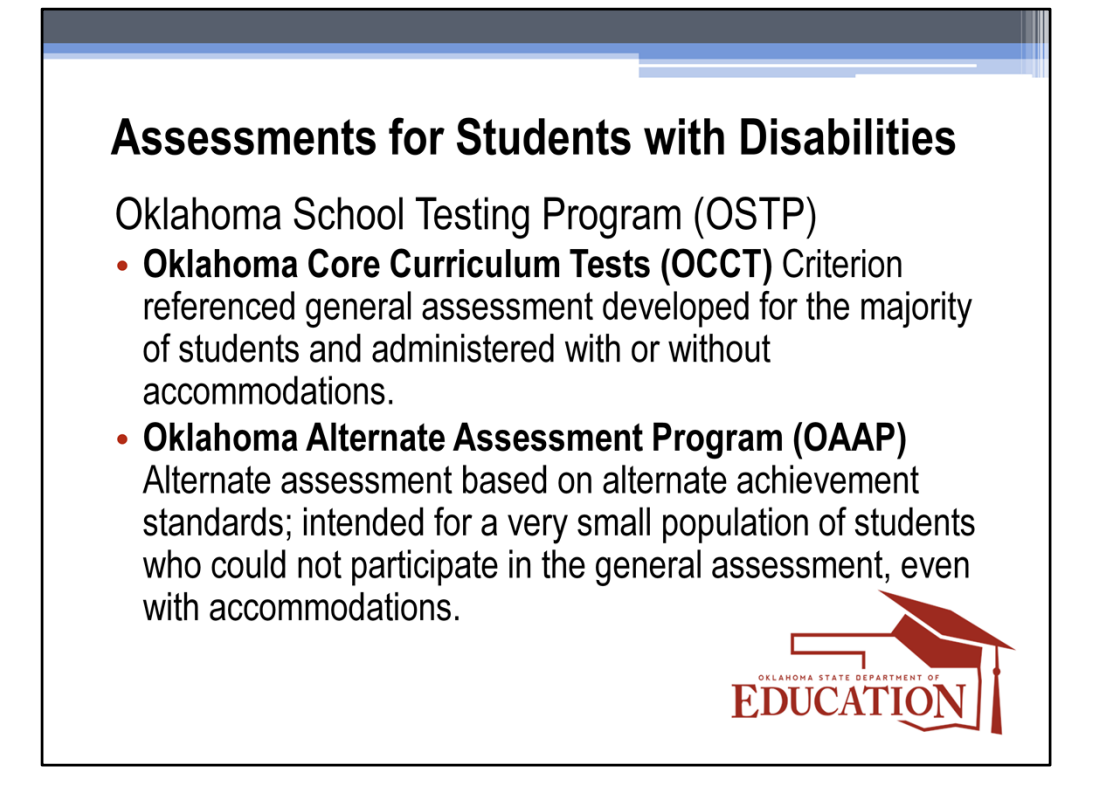

The No Child Left Behind Act of 2001, requires **ALL** students enrolled in public schools be assessed. There are two types of assessments within the Oklahoma School Testing Program (OSTP) for Grades 3-8 and End-of-Instruction (EOI) secondary level tests. The IEP team determines annually how the student will participate in state and district wide assessments with or without accommodations, or by means of alternate assessment. Alternate assessments are developed in lieu of general assessments and are designed to measure functional skills within the same domains required by regular state assessments.

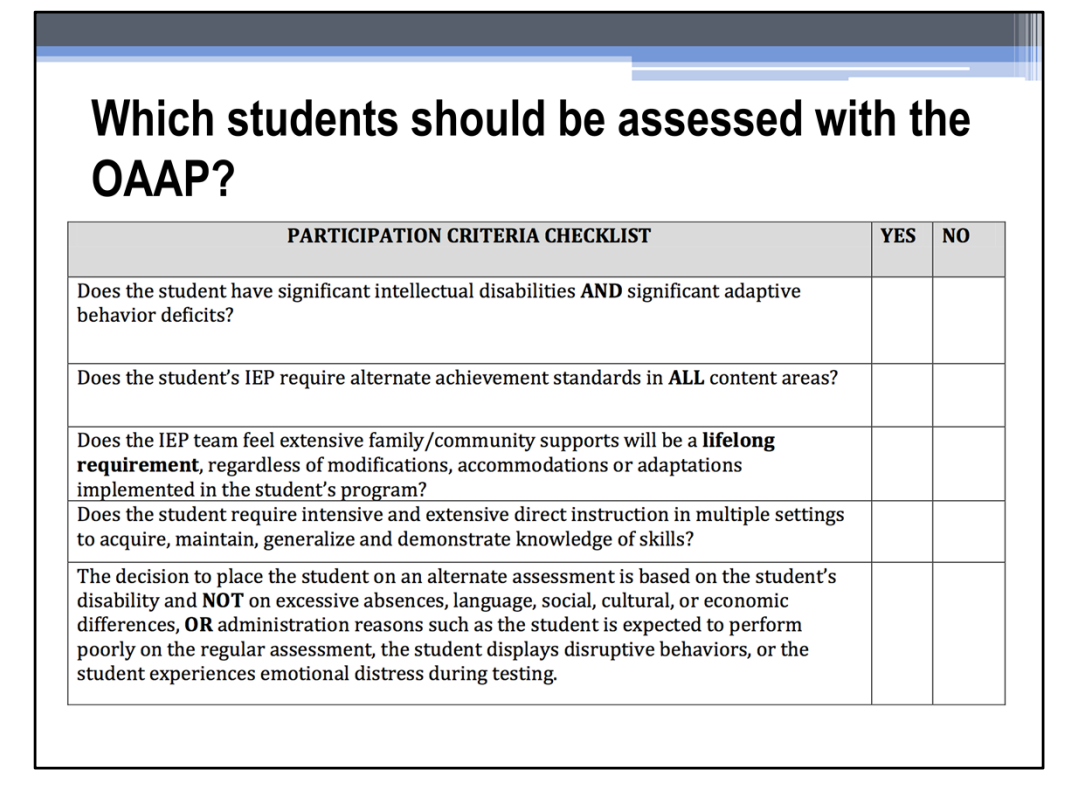

National data shows students participating in alternate assessments represent fewer than 1 percent of all students, or less than 10 percent of all students with disabilities. Assessment decisions are made by the IEP team on an annual basis. Students must meet the stateestablished criteria to be eligible for the OAAP. The eligibility criteria for alternate assessments in Oklahoma is found in the revised "Criteria Checklist for Assessing Students with Disabilities on Alternate Assessments". The "Criteria Checklist for Assessing Students with Disabilities on Alternate Assessments" can be found on the Oklahoma State Department of Education website and in OK EdPlan.

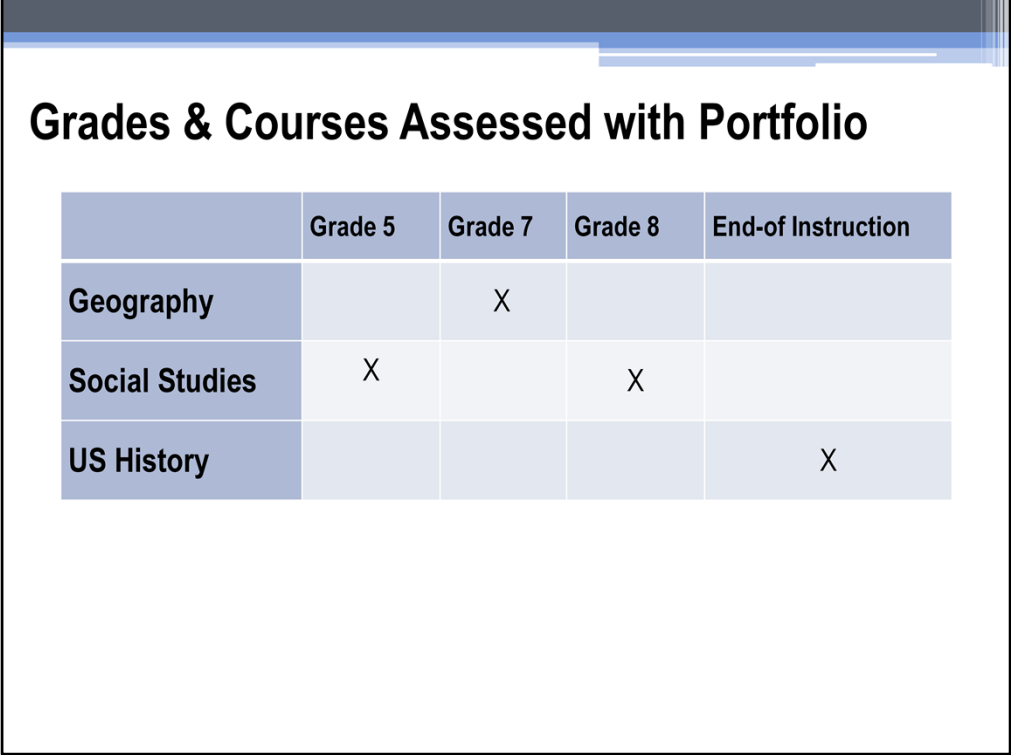

The portfolio assessment is used for social studies subject areas only; therefore, only students in grade 5, 7, and 8 and students taking US History tests will participate in the OAAP Portfolio Assessment. Math, Science, and English/Language Arts subject areas will be assessed through Dynamic Learning Maps.

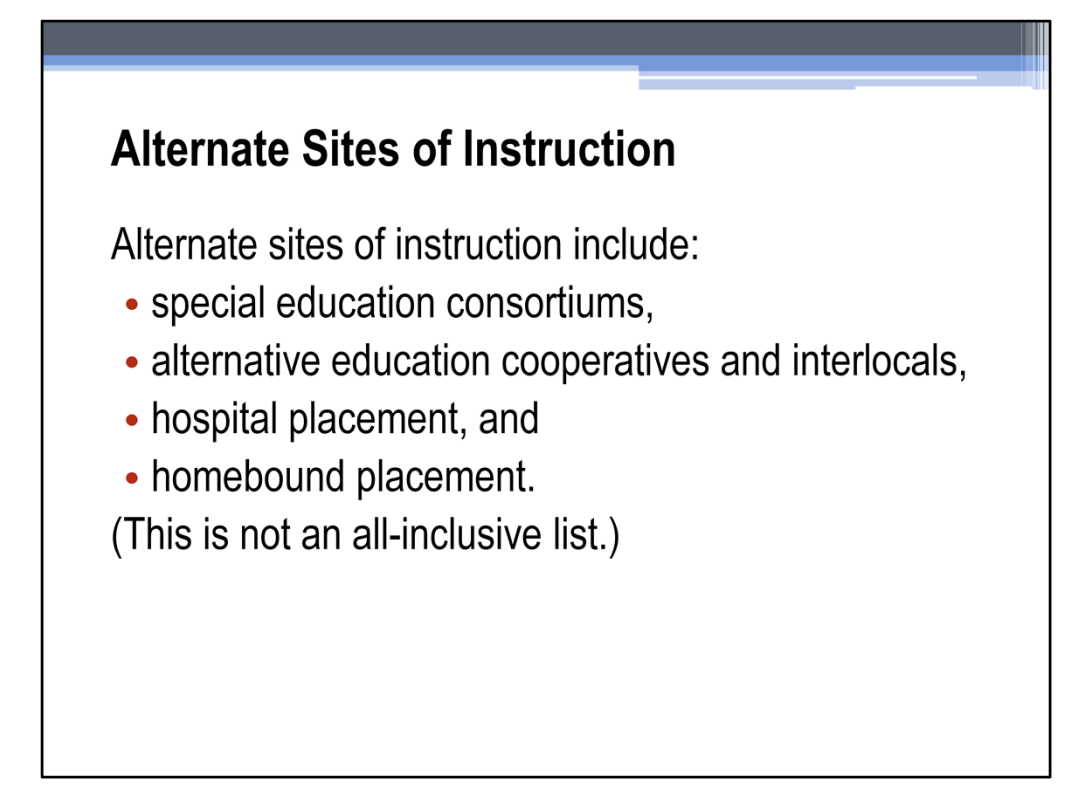

It is a requirement that all students enrolled in public school are assessed. This includes students who are receiving services in alternate sites of instruction such as Co-ops and hospital placements. The district of official enrollment remains accountable for the test scores. Score reports will be sent to the districts where the students are officially enrolled at the time of testing. These districts are responsible for sending the individual Parent/Student Score Reports to the sites where students are receiving instruction.

### **Assessment Responsibility**

It is the responsibility of the receiving district to complete the assessment unless otherwise stipulated in the IEP service agreement.

The district of official enrollment is accountable for the tests scores and the reporting of those scores to parents.

In the case of an IEP service agreement, the responsibility of completing the assessment falls upon the receiving district, unless otherwise stated in the service agreement. However, the district of official enrollment still remains accountable for the test scores and the reporting of those scores to parents.

# What is the Oklahoma Alternate Assessment Program (OAAP) Portfolio?

- Collection of a student's best work samples
- Assesses the academic knowledge of students with the most significant cognitive disabilities for the purposes of federal and state accountability

The OAAP Portfolio relies on the involvement of teachers to customize the assessment for each student. Teachers collect academic pieces of evidence throughout the school year that best exemplify a student's knowledge of the standards. The pieces of evidence are submitted online via the PearsonAccessNext system. In addition, the assessment can assist in measuring the progress on academic goals and objectives identified in the Individualized Education Program (IEP).

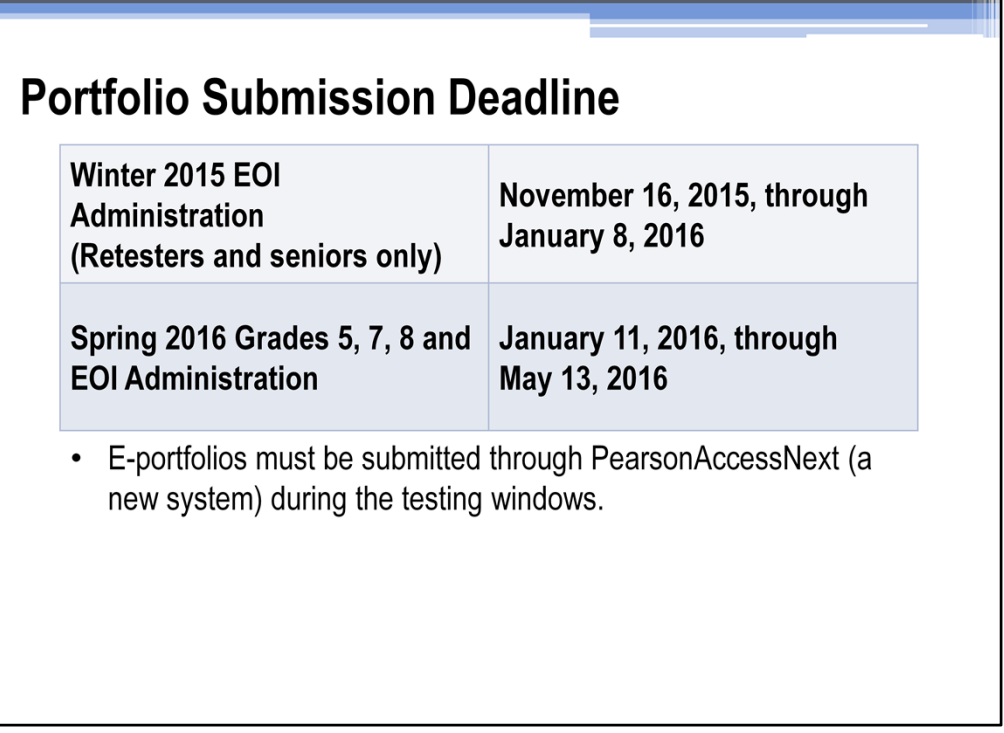

Ш

This slide shows the dates for both the winter submission window and the spring submission window. The testing windows will not be extended. Please note that only 2<sup>nd</sup> time testers and high school seniors are allowed to test in the winter window.

# **Winter Window Scenarios**

1) A student in the 11<sup>th</sup> grade needing to be assessed in US History for the 1<sup>st</sup> time:

The teacher must wait until the spring window to submit evidence for US History because the student is not in the  $12<sup>th</sup>$  grade.

2) A student in the 12th grade who has finished the coursework for US History, but has not been assessed:

The teacher may submit evidence in either the winter or spring window because the student is in the 12<sup>th</sup> grade.

Let's look at this example of choosing the correct submission window for students assessed at the EOI level. In example number 1, the teacher **must wait until the spring window** to submit evidence for US History because the student is not in the 12<sup>th</sup> grade.

In example 2, the teacher may submit evidence for all areas in either the winter or spring window because the student is in the  $12<sup>th</sup>$  grade. It is not appropriate to assess a student before they have finished instruction in a course. The winter window should only be used for students who have completed instruction in the course being assessed or students who are retesting.

It is not required that teachers utilize the winter window.

### **Participation of Move-In Students**

Eligible students who enter or transfer into a school on or before the last day of the testing window, must be assessed by the new (receiving) school.

Students who enter or transfer into a school on or before the final day of the OAAP testing window, must be assessed, and the alternate assessment must be administered by the new school. If portfolio evidence has already been uploaded by the old school, the school must submit a request to Pearson to move the student's portfolios, in order for the portfolio to be scored.

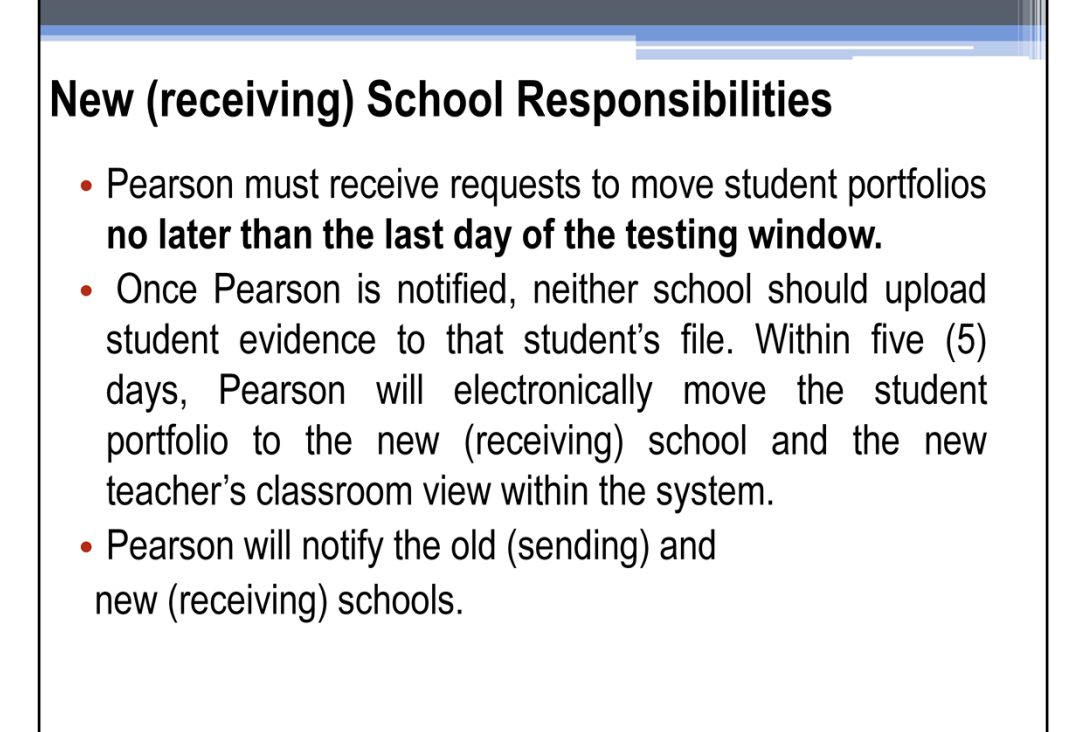

Pearson must receive requests to move student portfolios **no later than the last day of the testing window.** Once Pearson has been notified, no evidence can be uploaded to the PearsonAccessNext system for five days. Within five (5) days, Pearson will electronically move the student portfolio to the new school and the new teacher's classroom view within the system. Pearson will notify the old and new schools upon completion of moving student evidence from one school to another.

# Old (sending) School Responsibilities

. Transfer the physical student portfolio in its thencurrent state of completion to the new (receiving) school. Inform the new (receiving) school whether the upload process into PearsonAccessNext (a new system) has already begun or been completed.

It is the responsibility of the old (sending) school to send any physical portfolio evidence to the new (receiving) school. The old (sending) school is also responsible to inform the new (receiving) school whether the upload process into PearsonAccessNext has already begun or been completed.

## **Non-Full Academic Year (NFAY)**

A student receives Non-Full Academic Year (NFAY) status if that student was not enrolled within the first ten days of the school year or has experienced an enrollment lapse of ten or more consecutive school days.

Students who are not enrolled within the first ten days of the school year or who have had an enrollment lapse of ten or more consecutive school days are considered Non‐Full Academic Year. However, they are counted in participation for statewide assessments.

## Where do I start?

- Determine how your student learns best (auditory, visual, kinesthetic...)
- Determine how your student communicates best. (PECS, augmentative communication device, eye gaze, ...)
- Plan instruction utilizing Task specs/rubrics
- Instruct
- Assess and document progress
- Adapt instruction based on progress data

Continue this cycle until there is evidence the student is demonstrating at least 75% accuracy in order for evidence to receive a score.

Teachers must reference the OAAP rubrics to plan instruction for the items assessed by the portfolio assessment. After instructional planning has been completed, it's time to begin instruction. Because teaching is a cyclical process, teachers will continuously be planning, teaching, assessing, documenting progress, and adapting instructional methods in order to find the best way for student's to learn and show their knowledge. When the student reaches at least 75% accuracy, you should begin collecting evidence and organizing it on your computer for future use in the portfolio.

### **Organize student evidence**

- Teacher Name's Class
	- Student Name
		- OAAP Grade 7 Geography
			- $\cdot$  7.1 Maps
			- 7.2 Cultural and Physical Regions of the World
			- 7.3 Interactions of Physical Systems
			- 7.4 Human Systems
			- 7.4 Interactions of Humans and Their Environments

This is a simple organizational system that you can use on your computer to organize student evidence. Although we encourage teachers to use the PearsonAccessNext system as an organizational tool for the portfolio, we also feel it is important to keep your own copy of student evidence and documentation in case there is a technical glitch within the PearsonAccessNext system. A back-up of student evidence eliminates the need for reassessing students if a system crash were to occur.

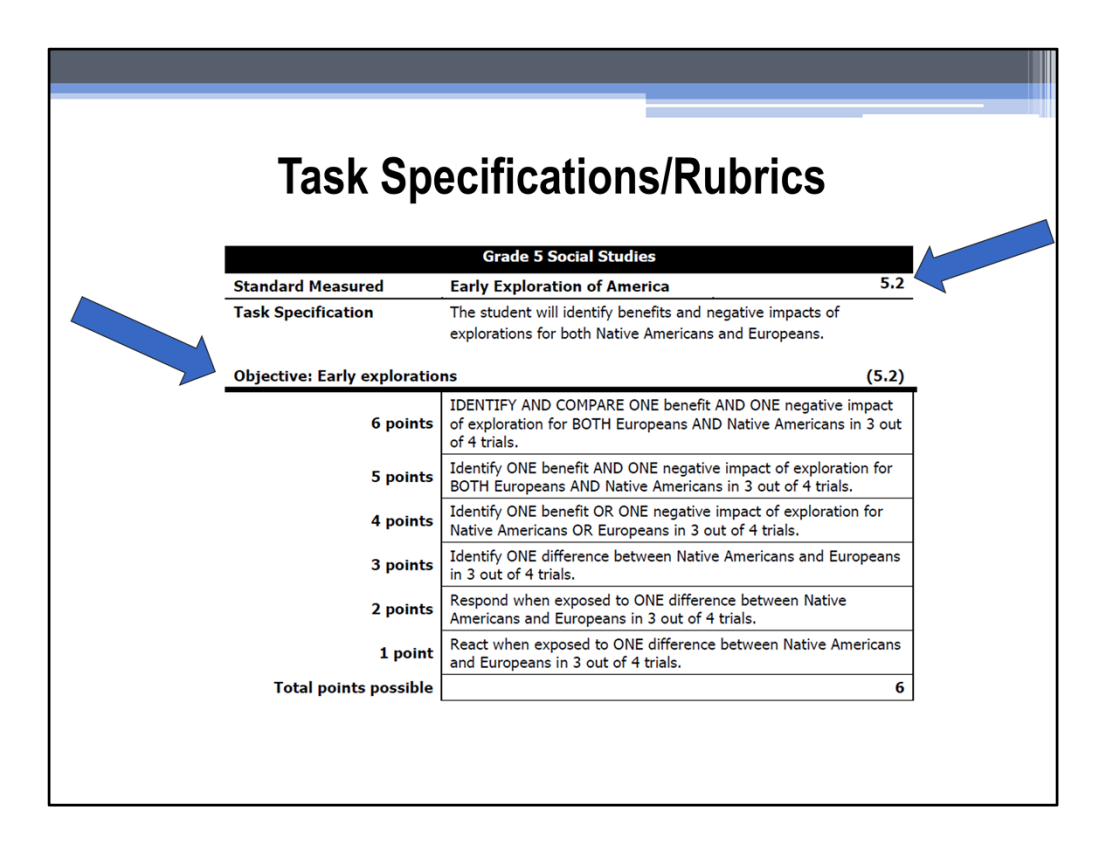

Now let's look more closely at a rubric. The rubric shown on this slide is for the first standard in 5th grade social studies. The standard being measured is identified by the number 5.2 shown in the top right corner of the rubric. The objective is Early Explorations, which is identified immediately above the point values to the left. Notice the scaffolding of the skill at each point value.

After a student has shown at least 75% proficiency in three different trials of the skills at the highest obtainable point level, the teacher can upload evidence of the student's best work into the PearsonAccessNext system. For example, if the student has mastered the skills at the 5 point level of the rubric, then the teacher will upload evidence of proficient skills at the 5 point level only. Every expectation within that point level must be demonstrated by the student in order to receive a score point of 5 for that piece of evidence. If the student does not meet the expectation of the 5 point level, the evidence won't support a score point of 5. In this instance, the scorers will look at the evidence and identify if the evidence supports the expectations for a different point level on the rubric. If the evidence does not meet expectations at a different point level on the rubric, the evidence will be given a condition code of A meaning that the task performed does not align with the rubric and a score point of zero. It is very important to analyze the rubrics carefully and consult with a content teacher if needed to ensure that the academic expectations are being met in the activities intended as portfolio evidence.

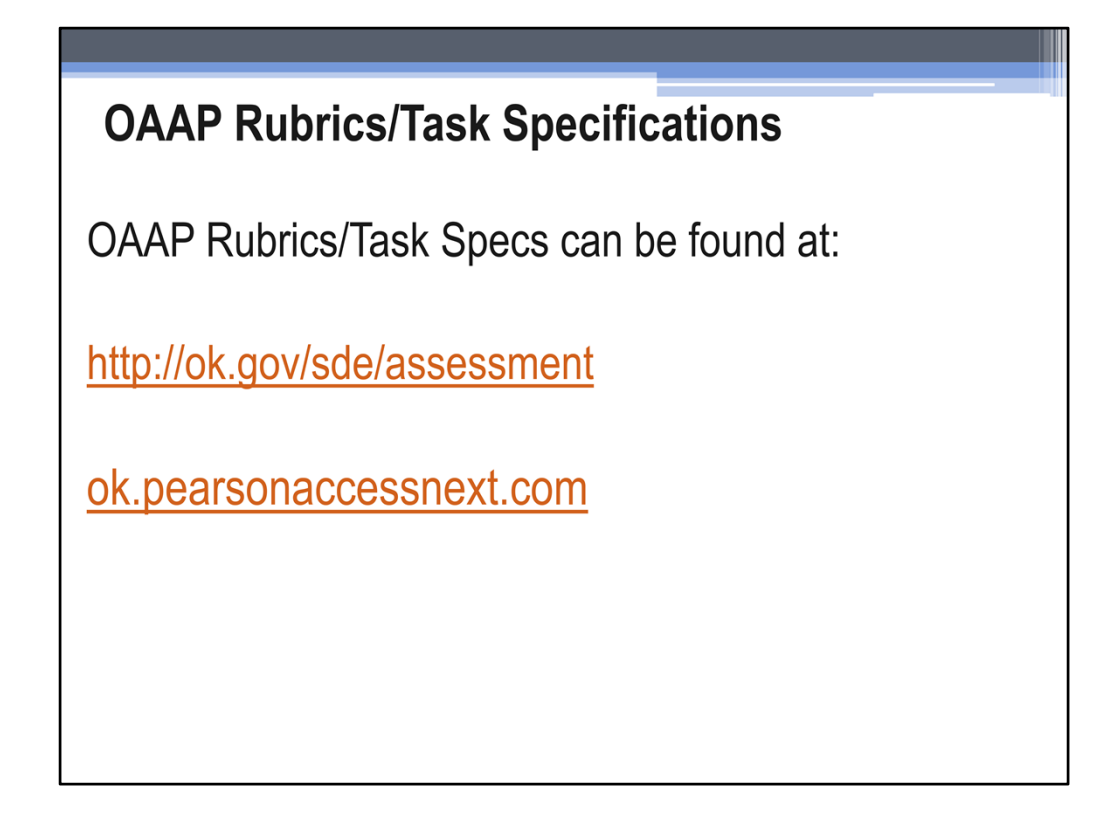

The OAAP rubrics are not in the OAAP manual. You can find them on the State department website or on the Pearson website.

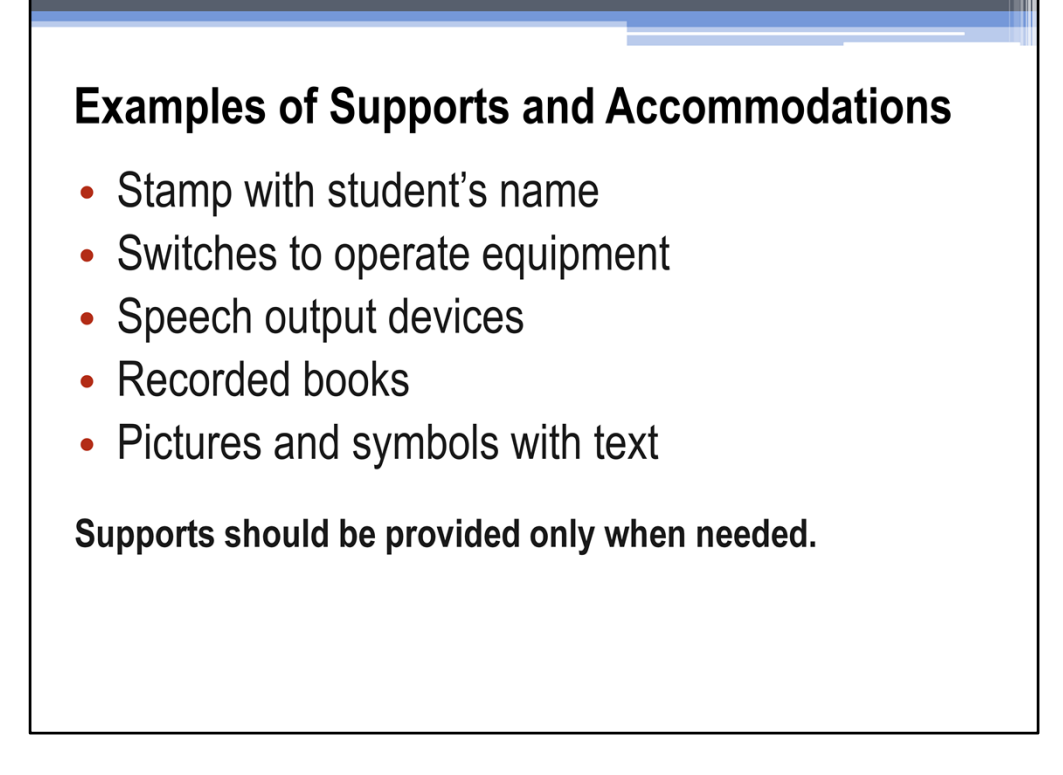

Students with significant cognitive disabilities express themselves in many ways, including speech, gestures, facial expressions, vocalizations, and body movements. Many students with severe disabilities will benefit from utilizing low-tech assistive technology such as manual signs and picture exchange communication systems or high-tech assistive technology such as augmentative communication devices and switches. It is important for teachers to determine how students learn best and what mode of communication will enable them to participate more fully in various settings, access the curriculum, and express their knowledge.

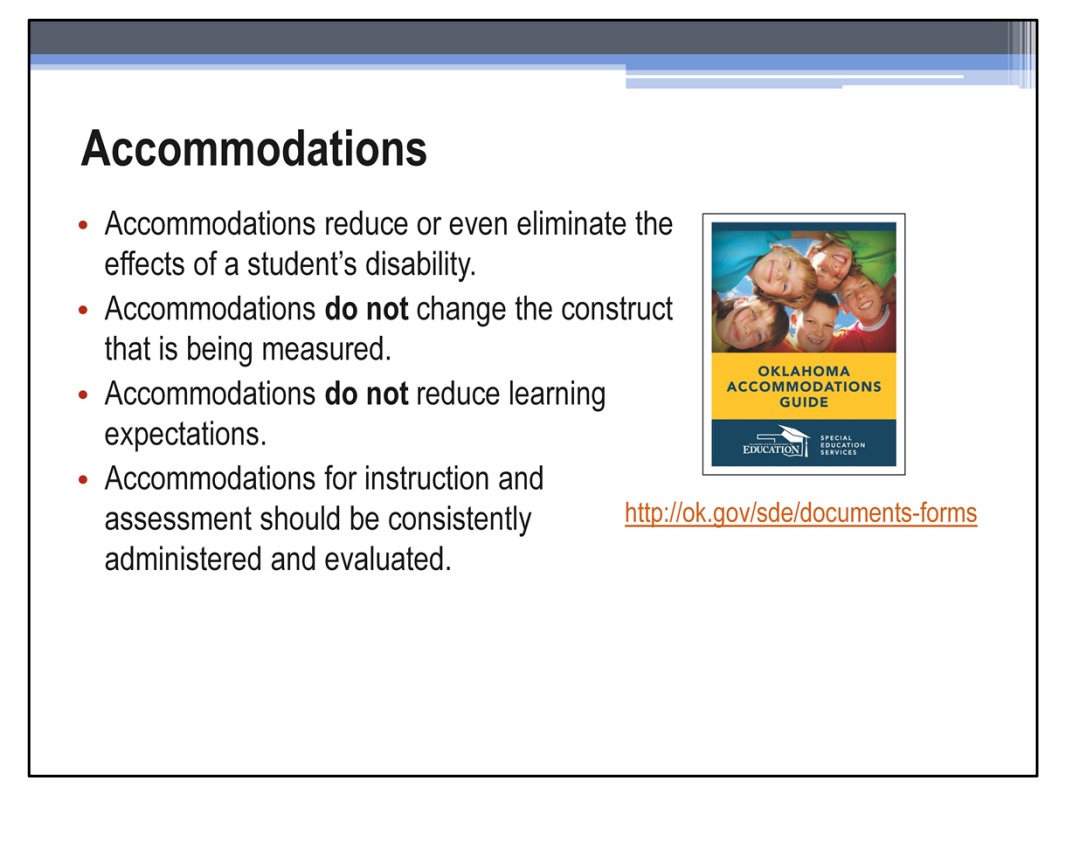

Supports enable people with disabilities to access resources and information, as well as communicate in a more independent manner. Appropriate supports lead to strong programs for students. Providing access to a task is not the same as prompting. Using assistive technology devices such as a computer monitor magnifier or providing positioning assistance for a child are examples of ways to provide access for students to demonstrate a skill independently. If the test administrator is interfering with the student's ability to show content knowledge, such as completing the task for the student or leading the student to a correct response, that cannot be considered appropriate support for assessment and will result in a "0" score. If hand over hand assistance, color coding, or any other inappropriate prompting is observed during the assessment, the evidence will be invalidated due to teacher interference, resulting in a "0" score for that objective.

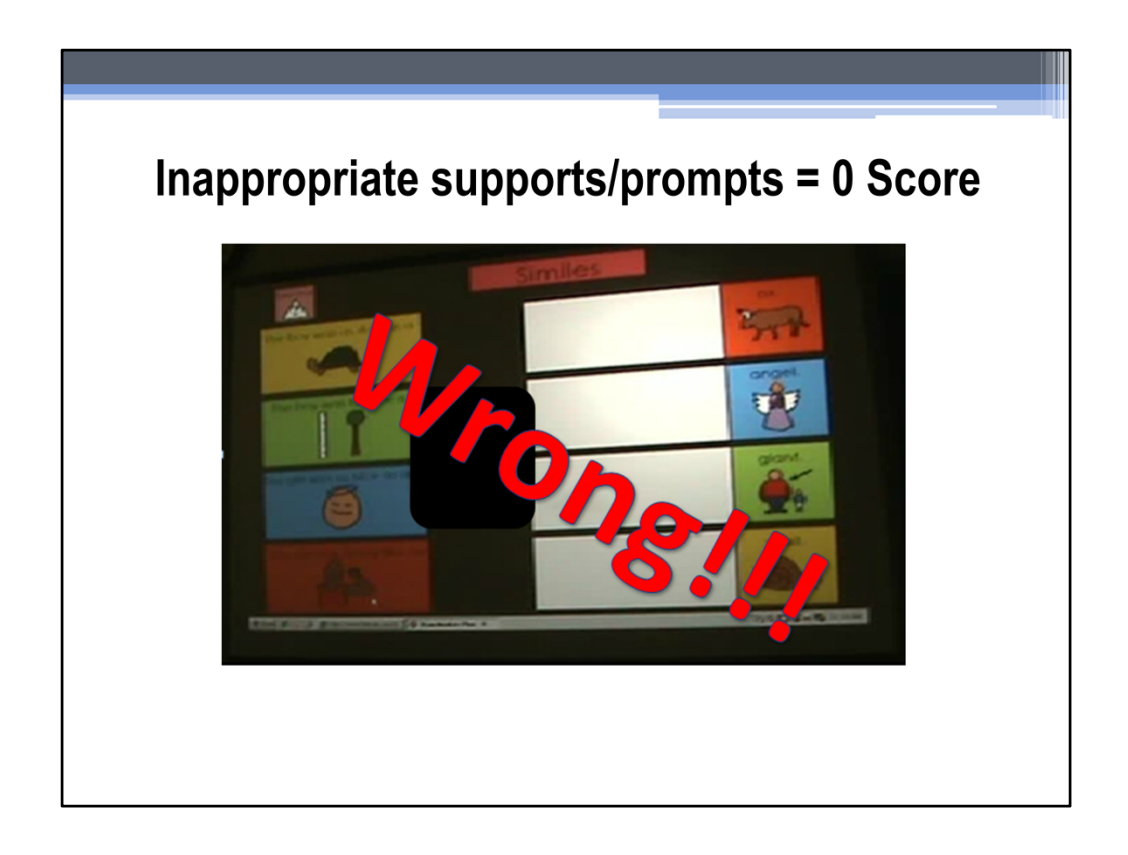

This is an example of an inappropriate prompt used in an assessment. Color-coding is fine for organizational purposes but must not be used if it in any way interferes with the student's ability to show content knowledge.

### **Avoid "0" Scores & Condition Codes**

#### **Condition Codes**

- A The pieces of evidence do not reflect the task specification/rubric.
- **B** Required supporting documentation not provided
- C Teacher interference
- **D** Evidence was uploaded to the wrong student
- E Did not attempt

#### **Earned zeros**

- Required accuracy not evident.
- Activity is aligned to rubric, student does try to participate but is unable to show knowledge in the skill.

In an effort to provide better feedback to educators, condition codes will be assigned at the objective level to all non-scorable pieces of evidence. At the subject level, a test would have been designated (Did Not Attempt) if more than half of the objectives did not receive a valid score. A student is considered attempted on the subject as long as at least half of the objectives have valid scores. For example, if a test has 5 items, then 3 must be assigned valid scores in order for the subject to be considered attempted.

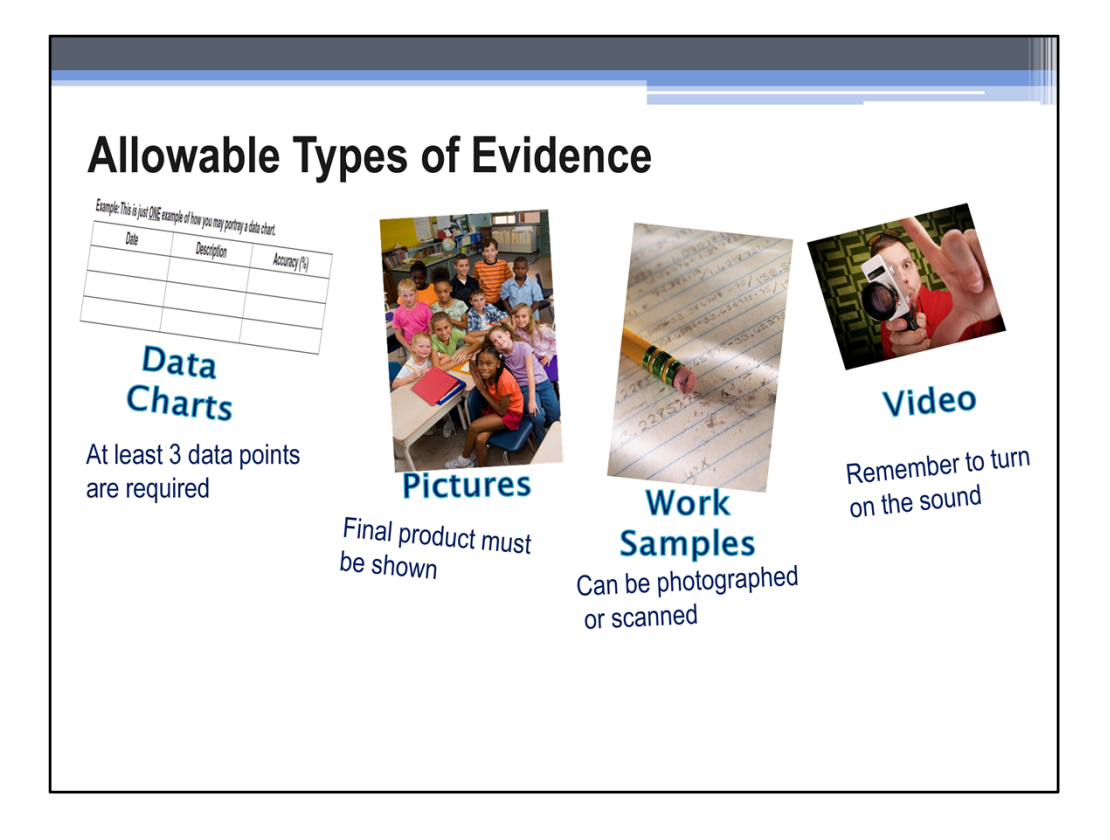

Now let's talk about submission of the evidence required in the portfolio. Evidence of the student's actual performance must be included in the portfolio for each objective. This slide contains the different types of evidence that are allowed for the assessment. There is NO "video required" for Social Studies grades/subjects. Teachers may upload any of the allowable types of evidence for that objective.

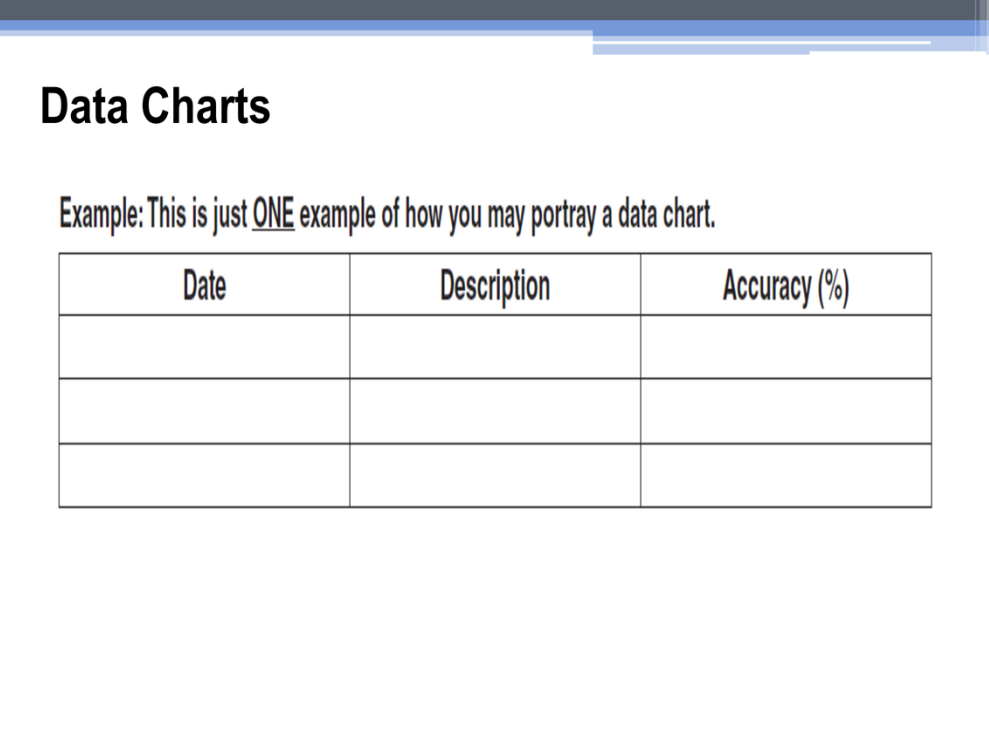

This is an example of a simple data chart. At least 3 data points from different dates are required in data charts. Each data point must have a brief explanation of the activity performed.

### **Photo Sequences**

- Show each step of the activity. (The scorers need to see multiple pictures in order to envision what the student did.)
- Must show end result to receive a score.
- Insert photos into Word document for easy upload.
- If you want to use a PowerPoint, you must convert that to a pdf BEFORE uploading to PearsonAccessNext

Photo sequences must show the steps involved in the activity as well as the final result. If the final result is not shown, the evidence cannot be scored. We recommend that teachers imbed their photographs in a Word document for ease of uploading. This would allow the upload of only one document as opposed to an upload for each photograph.

### **Work Samples**

- Work samples may be scanned into a file and uploaded OR photographed and uploaded as a photo sequence.
- If more than one page of evidence is needed to meet the expectation in a rubric, the documents can be combined and uploaded as one document in the PearsonAccessNext system.

Here are a couple of ideas to make the uploading process easier. Any time that evidence can be combined into one document, you will spend less time in the actual uploading process. For instance, some students may require more than one piece of evidence to fulfill the expectations in a rubric. In these cases, photographing these multiple work samples and inserting them into a Word document results in only one upload per objective in the PearsonAccessNext system as opposed to a separate upload for each piece of evidence.

# **Video**

- When using eye gaze, answer choices should be far enough apart to be able to see where the student is looking.
- Demonstrate the answer choices.
- Sound is turned on.
- Good visibility of the activity.
- Accommodations are appropriate and do not lead to a correct answer.

Remember to make sure that the sound is turned on in the audio/video evidence submitted. The scorers need to be able to hear what is happening in the activity. Work samples can be photographed or scanned and then uploaded into the PearsonAccessNext system.

# **Electronic Submission Details**

- . Only one piece of uploaded evidence (video, photo sequence, data chart, or work sample) is required for each objective.
- . The same piece of evidence may be used for more than one objective across a standard.

Only one piece of evidence is required for each objective. The same piece of evidence may be used to meet multiple objectives across a standard. Teachers are encouraged to only upload one piece of evidence per objective, however they do have the ability to upload up to three pieces of evidence per objective in instances when a student requires more than one activity to show his or her knowledge. All evidence uploaded into the PearsonAccessNext system is scored.

# **File Guidelines for Electronic Submission**

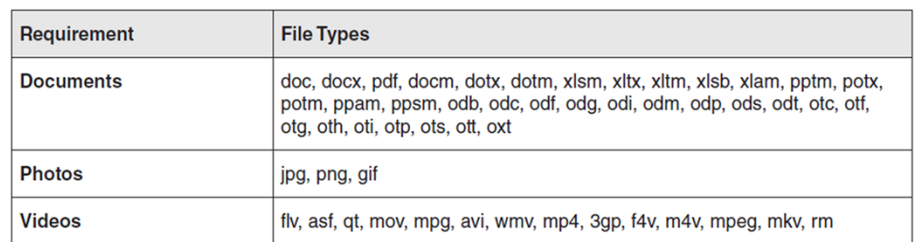

Uploading evidence requires Adobe Flash Player

Maximum file size is 30mb

This slide shows the file types accepted by the PearsonAccessNext system. Please share this information with the IT personnel in your district to ensure access to the appropriate file types on your computer. Videos may be recorded on a digital video camera, mobile phone (including iPhone), electronic notepad (including iPad), or other device, as long as the device supports one of the file types listed on this slide. However, files may NOT be uploaded directly from iPads, iPhones, or any other device that does not have Adobe Flash Player. iPad and iPhone users must transfer files to a computer and then upload to PearsonAccessNext.

# **Required Information in the Task Description**

- Accuracy (75% is considered proficient)
- Number of trials (At least 3 proficient trials are required).
- What the student was asked to do.
- Accommodations and instructional materials used.
- Other pertinent information that describes the context of the learning activity.

In addition to the work samples that are uploaded for each objective, a task description must also be uploaded for each objective assessed. The task description is a very important piece of the portfolio assessment. This information will be entered into a text field in the PearsonAccessNext system to explain each piece of evidence submitted. Documentation of at least 3 proficient trials are required and each trial must be performed on a separate occasion. The trial which is described and submitted as evidence should be the student's best work and must be performed with at least 75% accuracy to be considered proficient in the skill. Only one trial (any of the three) should be described and uploaded as evidence in the PearsonAccessNext system. Other required information in the task description is documentation of what the student was asked to do, materials or accommodations used in the activity such as voice output devices or manipulatives, and any other pertinent information describing the activity.

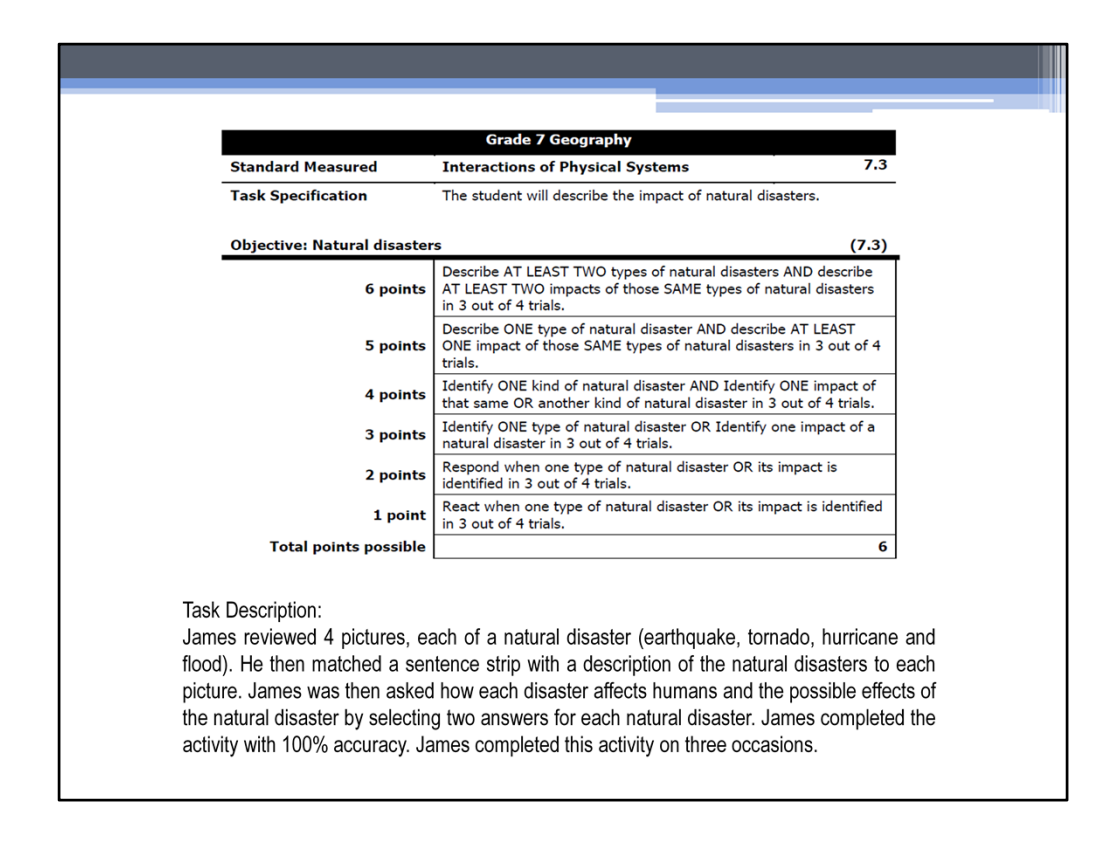

Now let's look at an example task description. I would like you to ask yourself these questions as you look at the task description:

- Does the task description draw a clear picture of what the student demonstrated?
- Does it adequately reflect a point value on the rubric?
- Does the accuracy provided indicate at least 75% mastery?
- Have at least 3 attempts been documented?

### I'm ready to submit my student's portfolio. What do I do?

When test administrators log in to PearsonAccessNext the first time, they will be required to respond to the" Oklahoma Alternate Assessment Program Assurance of Test Security and Authenticity".

In the past, teachers were required to include an Assurance of Test Security and Authenticity form in the portfolio that had been signed by a district administrator. You will not upload an Assurance of Test Security and Authenticity form into the PearsonAccessNext system. This assurance will be verified through an electronic question the first time you enter the PearsonAccessNext site. Teachers will not be able to proceed in the system until they have completed this step.

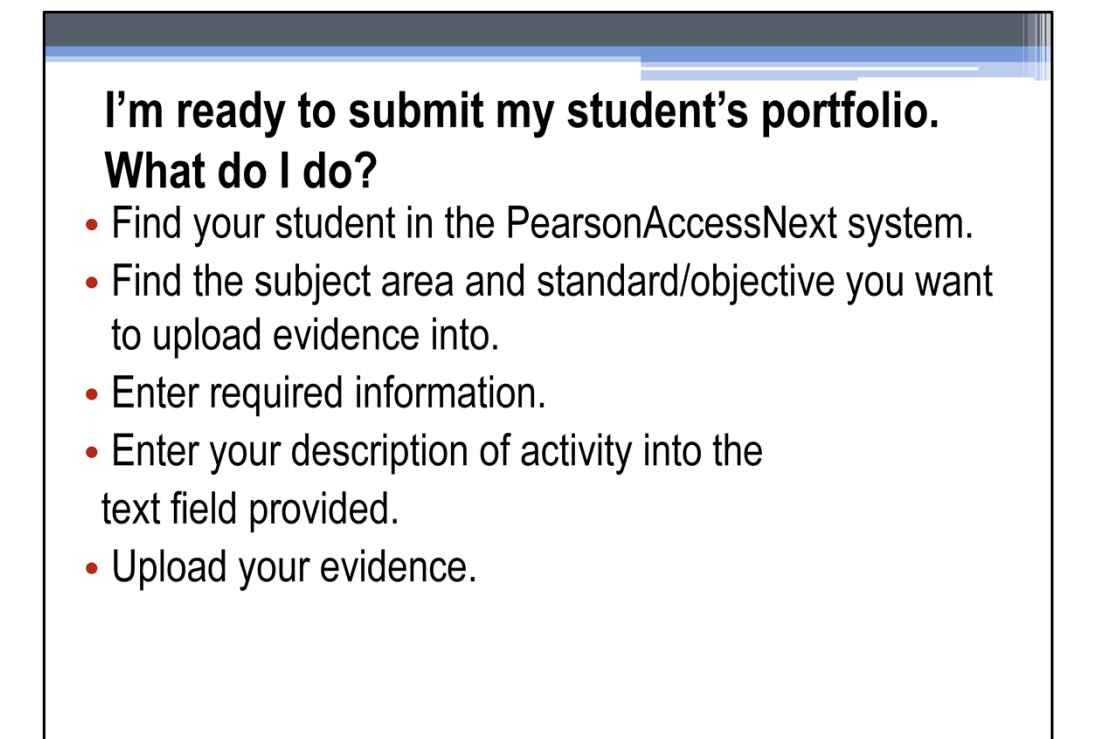

After answering the test security question you will need to find your student in the PearsonAccessNext system, enter the requested information, and find the correct subject area, standard and objective. Once you have found the correct location in the system you can begin uploading evidence. Either type your description of the activity into the text field provided or copy and paste the description into the text field if you have typed it previously and saved it on your computer. Teachers will be able to delete and replace work samples and videos or edit task descriptions in the PearsonAccessNext system throughout the school year.

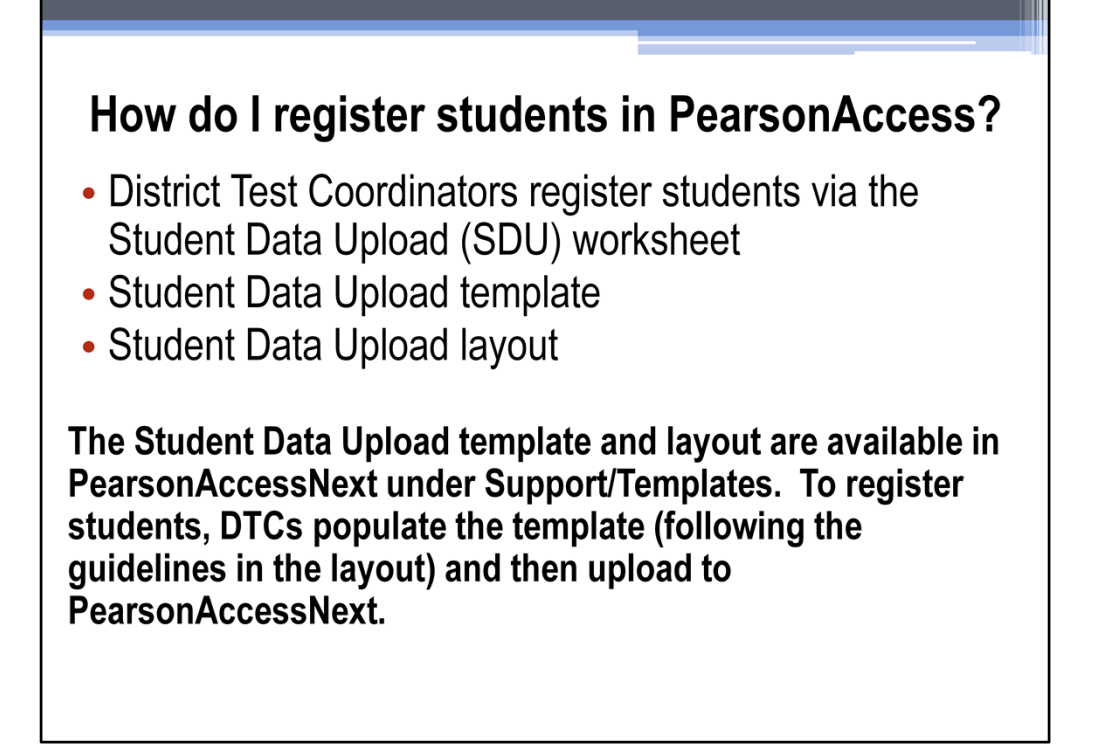

The school district assigns a person (usually a district test coordinator or a building test coordinator) to enter students into the system and assigns a test administrator (usually the students' teacher) to upload the evidence. Test administrators will be unable to access the system until this process has been completed. The Student Data Upload template and layout are available in PearsonAccessNext under Support/Templates. To register students, district test coordinators populate the template (following the guidelines in the layout) and then upload to PearsonAccessNext.

# **Post Administration Feedback (Survey)**

After the Spring 2016 testing window has closed, Pearson will email an online survey to all teachers. The survey will include general questions about the test administration as well as one question regarding SDE-provided training:

Did you attend the Portfolio Administration Training presented by the Oklahoma State Department of **Education?** 

You will verify your participation in the OAAP training through the Post Administration Feedback survey which will be sent the week after the portfolio window closes. A certificate of attendance will not be uploaded for this training.

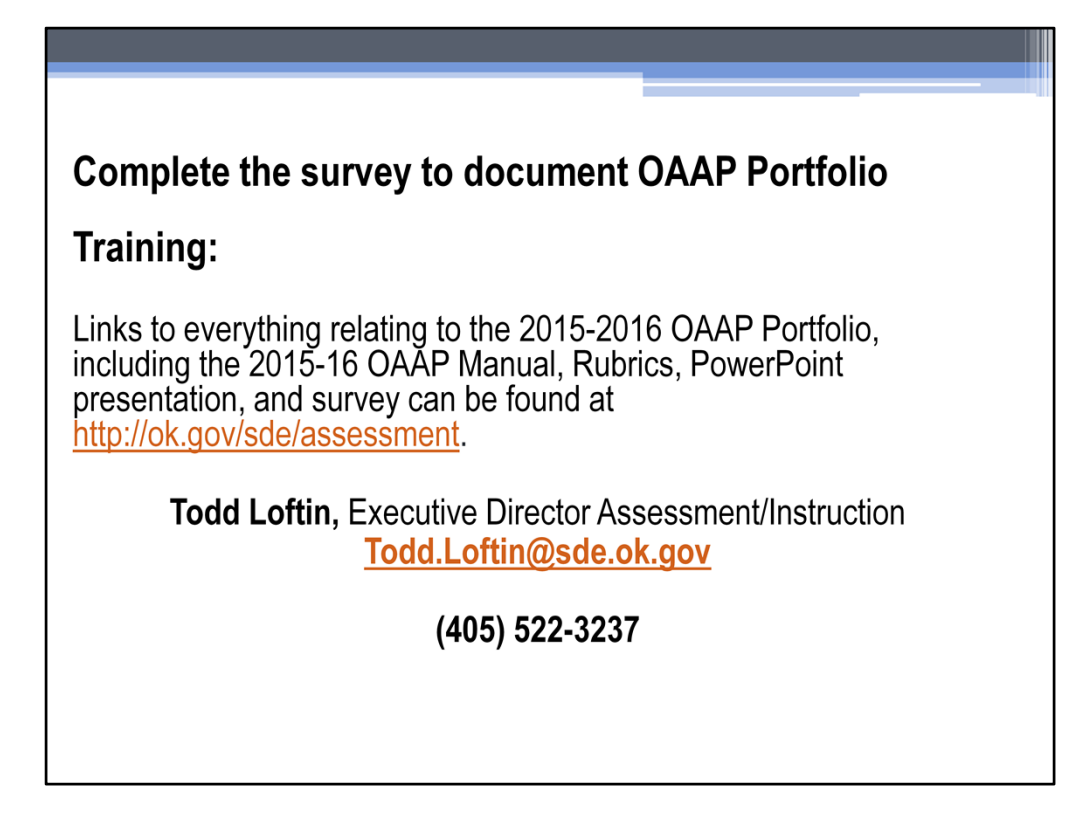

This presentation fulfills the training requirement for the development and submission of the OAAP Portfolio. Please note, upon submission of your survey a confirmation page will appear. This page may be printed for your personal records. The confirmation page for completing the survey should not be sent to the Oklahoma State Department of Education and it will not be submitted with portfolio evidence. It is for your records only. Thank you for viewing the 2015-2016 OAAP Training Webcast.